#### **МИНИСТЕРСТВО ОБРАЗОВАНИЯ И НАУКИ РФ**

**ФЕДЕРАЛЬНОЕ ГОСУДАРСТВЕННОЕ АВТОНОМНОЕ ОБРАЗОВАТЕЛЬНОЕ УЧРЕЖДЕНИЕ ВЫСШЕГО ОБРАЗОВАНИЯ «КАЗАНСКИЙ (ПРИВОЛЖСКИЙ) ФЕДЕРАЛЬНЫЙ УНИВЕРСИТЕТ»**

**НАБЕРЕЖНОЧЕЛНИНСКИЙ ИНСТИТУТ**

# **УСТАНОВКА И НАСТРОЙКА ИНТЕРПРЕТАТОРА PHP**

*Учебно-методическое пособие по дисциплине «ВЕБ-ПРОГРАММИРОВАНИЕ»*

> **Набережные Челны 2018**

Галиуллин Л.А. Установка и настройка интерпретатора PHP: учебно-методическое программирование» [Электронный ресурс] / Казанский федеральный университет, Электронный архив, 2018.

Рассматривается установка интерпретатора языка PHP. Представлены установка PHP под Windows и установка PHP под Linux. Приведены контрольные вопросы. Для студентов направлений подготовки «Информатика и вычислительная техника», «Программная инженерия».

#### **Введение**

Язык *PHP* был разработан как инструмент для решения чисто практических задач. Его создатель, *Расмус Лердорф*, хотел знать, сколько человек читают его online-резюме, и написал для этого простенькую *CGI* -оболочку на языке Perl, т.е. это был набор Perl-*скриптов*, предназначенных исключительно для определенной цели – сбора статистики посещений.

*CGI* (*Common Gateway Interface* – общий интерфейс шлюзов) является стандартом, который предназначен для создания серверных приложений, работающих по протоколу HTTP. Такие приложения (их называют шлюзами или *CGI* - *программами*) запускаются *сервером* в режиме реального времени. *Сервер* передает запросы пользователя *CGI программе*, которая их обрабатывает и возвращает результат своей работы на экран пользователя. Таким образом, посетитель получает динамическую информацию, которая может изменяться в результате влияния различных факторов. Сам шлюз ( *скрипт CGI* ) может быть написан на различных языках программирования – Cи/C++, Fortran, Perl, *TCL*, UNIX Shell, Visual Basic, Python и др.

Вскоре выяснилось, что *оболочка* обладает небольшой производительностью, и пришлось переписать ее заново, но уже на языке *Си*. После этого *исходники* были выложены на всеобщее обозрение для исправления ошибок и дополнения. Пользователи *сервера*, где располагался *сайт* с первой версией *PHP*, заинтересовались инструментом, появились желающие его использовать. Так что скоро *PHP* превратился в самостоятельный проект, и в начале 1995 года вышла первая известная версия продукта, называвшаяся *Personal Home Page Tools* (средства для персональной домашней страницы). Средства эти были более чем скромными: анализатор кода, понимающий всего лишь несколько специальных команд, и набор утилит, полезных для создания гостевой книги, счетчика посещений, чата и т.п.

К середине 1995 года после основательной переработки появилась вторая версия продукта, названная *PHP/FI* (Personal Home Page / Forms *Interpreter* – персональная домашняя страница/ интерпретатор форм). Она включала набор базовых возможностей сегодняшнего PHP, возможность автоматически обрабатывать html-формы и встраиваться  $\epsilon$  $html$ - $k$  $\partial b$  $l$ . Синтаксис РНР/FI сильно напоминал синтаксис Perl, но был более простым.

В 1997 вышла вторая версия Си-реализации РНР - РНР/FI 2.0. К тому моменту PHP использовали уже несколько тысяч человек повсему миру, примерно с 50 тыс. доменов, что составляло около 1% всего числа доменов Internet. Число разработчиков РНРувеличилось до нескольких человек, но, несмотря на это, PHP/FI 2.0 все еще оставался крупным проектом одного человека. Официально *PHP/FI* 2.0 вышел только в ноябре 1997 года, просуществовав до этого в основном в бета-версиях. Вскоре после выхода его заменили альфаверсии PHP 3.0.

### Установка PHP под Windows

Перейдем к установке РНР. Скачать его дистрибутив можно с официального сайта PHP - http://www.php.net. Для удобства лучше выбрать автоматический инсталлятор, как и в случае с сервером. Самое первое окошко при такой устаановке РНР содержит приветствие и предупреждение о существовании авторских прав на этот продукт (рис. 1).

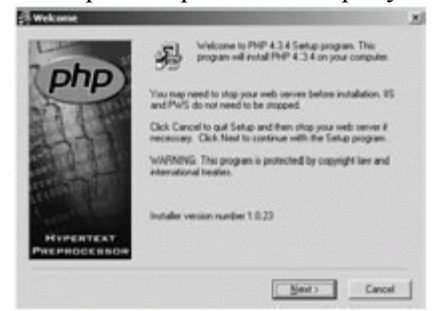

Рис. 1. Программа автоматической установки РНР

Далее нужно прочитать и согласиться (или не согласиться) с лицензией (рис. 2).

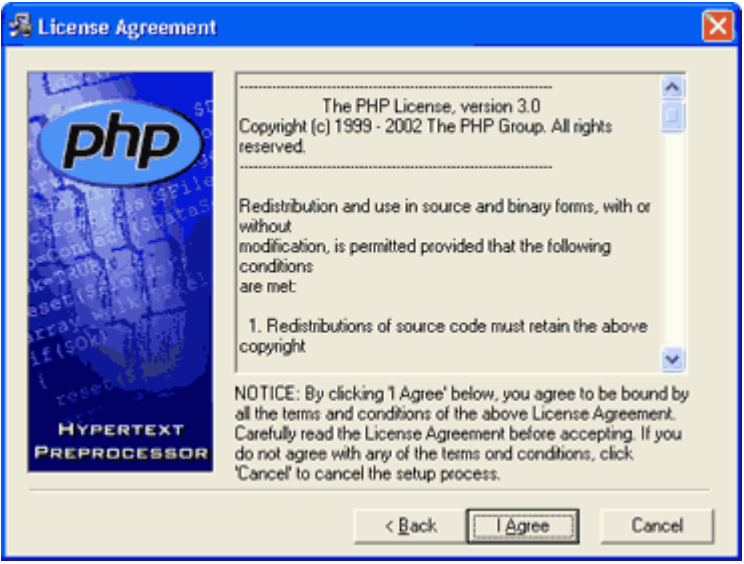

**Рис. 2.** Лицензионное соглашение

Затем выбираем тип *установки*: стандартный или для специалистов. Мы выберем стандартную *установку* (рис. 3).

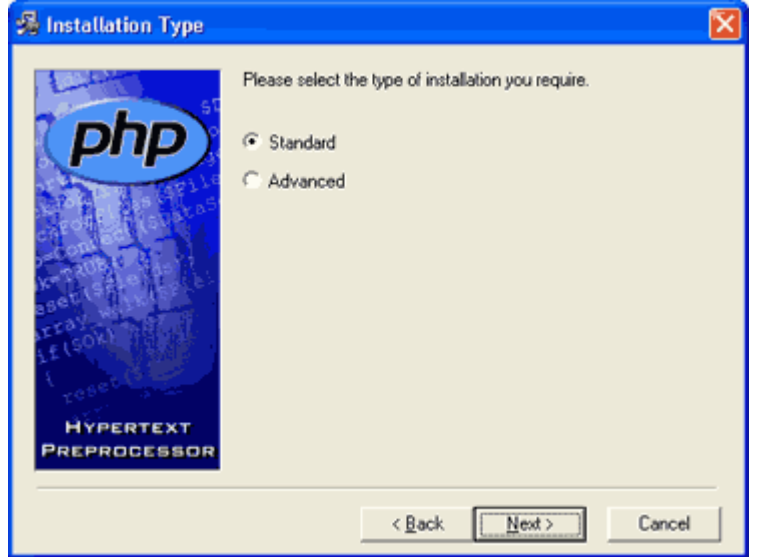

**Рис. 3.** Тип установки

В следующем окне *программа* предложит выбрать директорию для установки PHP. Туда будут скопированы<br>файлы библиотек, расширений, интерпретатор командной файлы библиотек, расширений, *интерпретатор* командной строки, модули и т.п. (рис. 4).

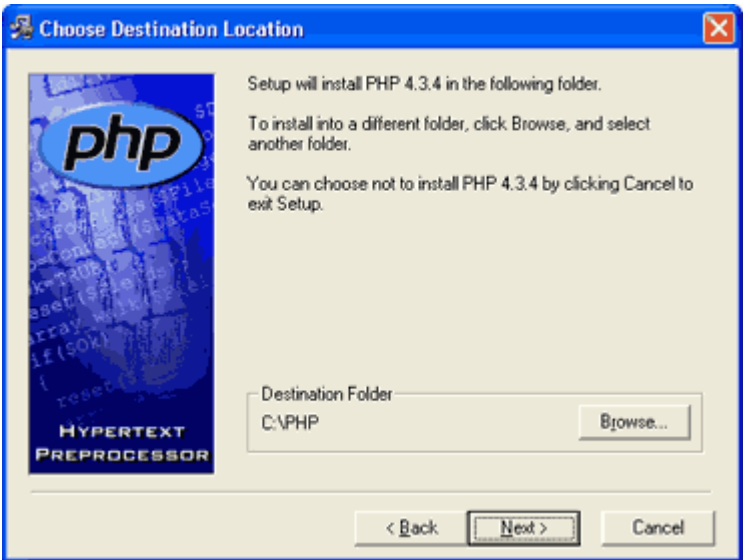

**Рис. 4.** Выбор папки, в которую будет установлен PHP

В следующем окошке предлагается ввести адрес SMTP*сервера*, т.е. *сервера* отправки почтовых сообщений, и обратный адрес отправителя почты. Это окошко мы приводить не будем.

Далее предлагается выбрать из списка *сервер*, с которым будет работать *PHP*. Поскольку мы *установили Apache*, то выберем из списка именно его (рис. 5).

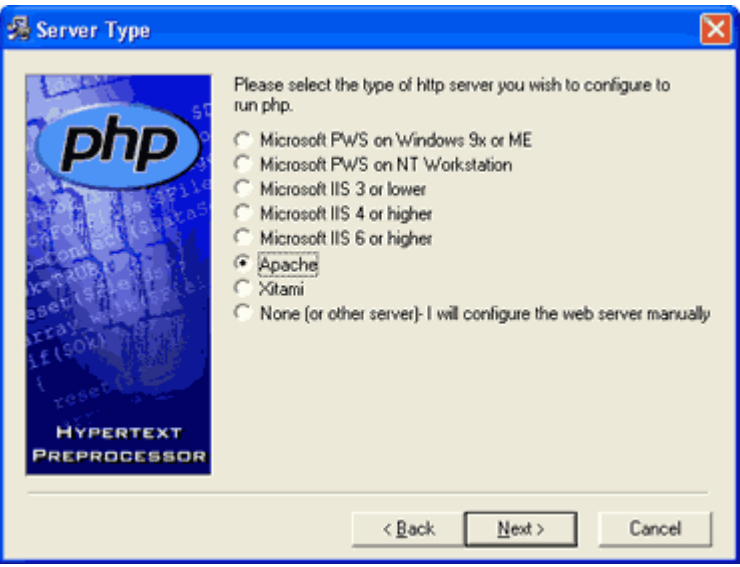

**Рис. 5.** Выбор сервера, на котором будет работать PHP

Следующее окошко начинает инсталляцию (рис. 6).

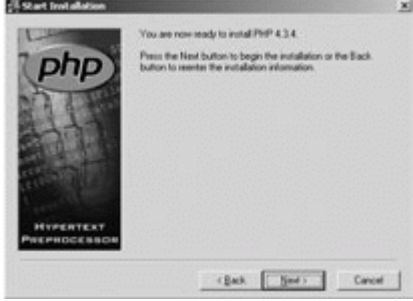

**Рис. 6.** Начало автоматической установки PHP

После копирования необходимых файлов мы получили следующее сообщение (см. рис. 7):

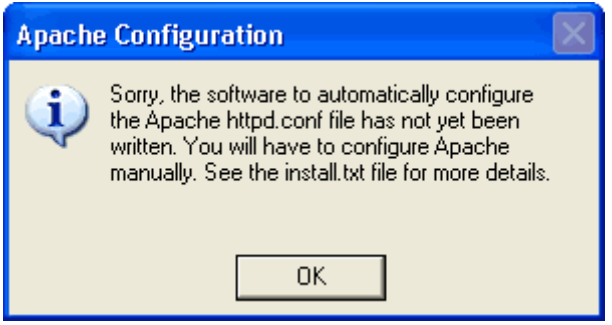

Рис. 7. Сообщение о невозможности автоматически настроить Apache для работы с PHP

Это значит, что нужно настраивать сервер Apache для работы с РНР вручную.

Сначала следует выбрать, как мы хотим установить PHP, поскольку он поставляется в двух видах:  $CGI$ -скрипт (php.exe) наборSAPI-модулей (например, php4isapi.dll), или используемых сервером. Последний вариант обладает новыми возможностями, однако из-за недостаточной проработанности может функционировать недостаточно надежно, особенно на платформах старше Windows 2000 (может появляться куча ошибок 500, могут возникать сбои в других серверных модулях. таких как ASP). Так что, если нужна абсолютная стабильность выбирать установку РНР в виде CGI выполнимого надо приложения.

Если мы хотим установить РНР как серверный модуль, то в файле конфигурации сервера (httpd.conf) нужно написать:

LoadModule php4\_module

c:/php/sapi/php4apache.dll

AddType application/x-httpd-php .php .phtml

AddModule mod php4.c

Если устанавливаем РНР как сді - программу, мы T<sub>O</sub> в httpd.conf нужно написать:

ScriptAlias /php/ "c:/php/"

AddType application/x-httpd-php .php .phtml

Action application/x-httpd-php "/php/php.exe"

В этом случае могут возникнуть проблемы с безопасностью.

Рекомендуется исправить директорию, где лежит исполняемый файлинтерпретатора (с:\php\), на что-нибудь менее очевидное (например, на с:\abc\_php\). Мы советуем устанавливать PHP как серверный модуль.

файл php.ini (в отредактировать Eme нужно папке c:\Windows ), чтобы  $\overrightarrow{PHP}$  "знал", где находится корневая директориясервера, где пользовательские директории, а где его собственные библиотеки расширений.  $3a$ это  $\overline{\mathbf{R}}$ файле *php.ini* отвечают СООТВЕТСТВЕННО переменные doc root, user dir и extension dir. Зададим ИX таким образом:

 $doc root = "c:\Program Files\Apace$ Group\Apache\htdocs"

user dir = "c:\users"

extension\_dir = "c:\php\extensions"

Кроме того, можно выбрать расширения, которые будут загружаться при запуске PHP. В реализацию PHP под Windows изначально входит очень мало расширений. Чтобы загрузить раскомментировать расширение, нужно в *php.ini* соответствующую emy crooty'extension=php \*.dll'. Например, чтобы загрузить расширение для работы с MSSQL, crpoky'extension=php mssql.dll'. раскомментировать нужно Некоторые расширения требуют дополнительных библиотек. рекомендуется скопировать Поэтому лополнительные библиотеки в системную директорию (из папки c:\php\dlls). При первой установке следует настроить и протестировать PHP без расширений.

Для чтобы настройки, того выполненные  $\mathbf{B}$ конфигурационных файлах сервера и РНР вступили  $\overline{B}$ силу, нужно перезапустить сервер.

Проверим, работает ли РНР. Для этого создадим тестовый файл (1.php) в директории пользователя (c:\users\nina) co следующим содержанием:

 $\langle$ ?php

echo"<h1>Привет всем!</h1>";

 $?$ 

Запустим ЭТОТ файл через браузер. набрав http://localhost/~nina/1.php. Если что-то не так, то на экран будет выведен текст этого файла. Если все хорошо, то наш *скрипт* должен обработаться *сервером* и вывести большими буквами строку "Привет всем!".

## **Установка PHP под Linux**

Как и в случае с Windows, для Linux существует два способа *установки PHP*: используя *пакеты* и непосредственно компилируя *исходный код PHP*, который можно скачать с http://www.php.net. Мы остановимся на первом варианте и рассмотрим *установку PHP* + *Apache* на примере дистрибутива *AltMaster2.2* (http://altlinux.ru).

Для того чтобы *установить apache*, необходимо выбрать одноименный *пакет*. Это можно сделать, например, с помощью менеджера*пакетов Synaptic*. Воспользовавшись меню **"Пакет -> Установить"** (рис. 8) нужно выбрать интересующие *пакеты*. После этого необходимо перейти к *установке* выбранных *пакетов* с помощью меню **"Действия - > Выполнить"**. После *установки Apache* имеет смысл перезагрузиться или выполнить следующую команду:

/etc/init.d/httpd start

# /etc/init.d/httpd start

Starting httpd:

 $[OK]$ 

Это приведет к запуску *сервера* и можно будет увидеть по адресу http://localhost почти такую же страницу, как и при *установке Apache*под Windows. Возможным отличием будет присутствие логотипа *AltLinux*.

| Обховить вой                                                                             |                                                                                                    |                                                           | <b>Burners exerci-</b>                         |                                                                                                    |
|------------------------------------------------------------------------------------------|----------------------------------------------------------------------------------------------------|-----------------------------------------------------------|------------------------------------------------|----------------------------------------------------------------------------------------------------|
|                                                                                          |                                                                                                    | ٠                                                         | Ридактировать фильтр.                          | Hallm naxet apa                                                                                                    |
|                                                                                          |                                                                                                    |                                                           |                                                |                                                                                                    |
| alka24-smp#2.4.20 0.9.0rc7-<br>88824 up#2.4.20 0.9.0rc7-a<br>0.1-4811<br>$2.3$ -jollindk | 1.4-ab0.6rc5<br>4.1.5-411<br>2.0.11-alt1<br>1.53-a61<br>0.8.1-alt7<br>0.9 Drc7-a82<br>0.9.0417-MM<br>0.1-a811<br>Master-a820000<br>2.3-jollindk |                                                           |                                                |                                                                                                    |
|                                                                                          |                                                                                                    |                                                           |                                                |                                                                                                    |
| 1302-465                                                                                 | 1.3.27mmPL30.1<br>1302-65                                                                                                    |                                                           | Утилиты управления системой питания (АРМ ВІОБ) |                                                                                                    |
|                                                                                          | 1.4 a80 first                                                                                                    | Yctavosnowave Zochynex<br>1.4 a80 first<br>Junior-M200302 |                                                | Обховить дистрибутив<br>Kpatrobe onviciously<br>AA (Ascil Art) Rinary<br>Header files for developing apps which will use asilb<br>Utilities for monitoring process activities.<br>Command for manipulating access control lats<br>A utility for adjusting kernel time variation.<br>alog - Flexible ICQ client in pure Tcl/Tk.<br>2.4.20 0.9.0rc7- Advanced Linux Sound Architecture (ALSA) drivers<br>2.4.20. 0.9.0rc7- Advanced Linux Sound Architecture (ALSA) drivers<br>Advanced Linux Sound Architecture (ALSA) utils<br>The Advanced Linux Sound Architecture (ALSA) header fles<br>ALT GINJPG Keys<br>ALT Linux Master release file<br>A cron-like program that doesn't go by time.<br>1.3.27 кл РГ.30.1 Самый полу лярный веб сервер в русскокомченой части Интернета<br>13.27rusPL10.1 Oбщие файлы для инсталляции врасле и врасле-mod_pert<br>Средства разработки модулей для веб-сервера Арасhе |

**Рис. 8.** Выбор пакета для установки Apache под Linux

После *установки Apache* можно приступить к *установке* непосредственно *PHP*. Опять же можно использовать *PHP* с помощью *CGI* и через модуль *Apache*. В первом случае достаточно *пакета php* и необходимых для его *установки пакетов*. Во втором случае необходимо дополнительно *установить пакет mod\_php*. (рис. 9).

|                                                                        | <b>Darwy</b>                                                                                                    | Установленные Доступен |                       | <b>Kosmos onvitavas</b>                                                           |
|------------------------------------------------------------------------|----------------------------------------------------------------------------------------------------|------------------------|-----------------------|-----------------------------------------------------------------------------------|
|                                                                        | phos                                                                                                    |                        |                       | 0.82.020804-aAD Phox proof assistant                                              |
| A DVA<br><b>IN BUSINESS CONTINUES IN THE REAL PROPERTY AND INCOME.</b> |                                                                                                    |                        |                       |                                                                                   |
|                                                                        | php-common                                                                                                    |                        |                       | 1.4.3.0-at0.cvs2 (Taxer, conscensure) общие данные для различных пакетов PhiPe    |
|                                                                        | php-curl                                                                                                    |                        |                       | 1:4:3:0-aM-rvs2 <url for="" module="" php4<="" td=""></url>                       |
|                                                                        | php-dba                                                                                                    |                        |                       | 1.4.3.0-alt0.cvs2 DSA (gdpm, db4) module for PHP4                                 |
|                                                                        | php-deval                                                                                                    |                        |                       | E4.3.0-aMI cvs2 Flavart ana pacapatonce pacuage-ed PHP4                           |
|                                                                        | php-fribid                                                                                                    |                        |                       | 1430-ald-rus2 Fritist support by PHP4                                             |
|                                                                        | php-gelic                                                                                                    |                        |                       | 1.4.3.0 aMil.cvs2 GO library support for PHP4                                     |
|                                                                        | php-ght                                                                                                    |                        |                       | 1.0.5.0 aM6 GTK+ binding for Phillis                                              |
|                                                                        | php-Imap                                                                                                    |                        |                       | 1430-80 cvs2 BAN module for PHP4                                                  |
|                                                                        | php-idep-                                                                                                    |                        |                       | 1:4:3:0-aM) cvs2 LDAP module for PHP4                                             |
|                                                                        | php manual an                                                                                                    |                        |                       | 1.4.3.0 af1 Электронная документация для РНР4                                     |
|                                                                        | php-manual-ru                                                                                                    |                        |                       | 14.3.0-al1 Drive you easy and your are PHP4                                       |
|                                                                        | php-mysql                                                                                                    |                        |                       | 1:4.3.0-aM cvs2 MvSQL database module for PHP4                                    |
|                                                                        | ono-paval                                                                                                    |                        |                       | 1.4.3.0-aRI cvs2 PostgreSQL detabase module for PHP4                              |
|                                                                        | php-readline                                                                                                    |                        |                       | 1.4.3.0-alt) cvs2 Feadine support for PHP4                                        |
|                                                                        | php-sockals                                                                                                    |                        |                       | 143.0 although Bockats support for PHP4                                           |
|                                                                        | php-walt                                                                                                    |                        |                       | 1:4:3:0-aM) cvrs2 Sabkresn XSLT support for PHP4                                  |
|                                                                        | plict link                                                                                                    |                        | 0.11.5 a83            | File-transfer utilise between Linux and PaimPikits                                |
|                                                                        | plice mails you                                                                                                    |                        | $0.7.5 - 0.75$        | Email synchronization program to/from the Palm OS                                 |
|                                                                        | pew-<br>$\frac{1}{2} \left( \frac{1}{2} \right) \left( \frac{1}{2} \right) \left( \frac{1}{2} \right) \left( \frac{1}{2} \right)$ |                        | 4.531.481<br>1991 111 | ESODA E ACOSTAZYENIA, COOTESTO TEVOLIA STATE TOOTESHA ATA VISHA TOVTU A HOLOCTAR. |

**Рис. 9.** Выбор пакетов для установки PHP под Linux

Менеджер *пакетов Synaptic* – это оболочка к *программе aptget*, более подробно о ней можно узнать с помощью команды man *apt-get* . Воспользуемся утилитой *aptget* для *установки пакета mod\_php*. Команда *apt-get* build*dep mod\_php установит пакеты*, которые нам необходимы для инсталляции *mod\_php*. Команда *aptget* install *mod\_php* завершит *установку* :

[root@greydragon apt]# apt-get build-dep mod\_php Reading Package Lists... Done Collecting File Provides... Done Building Dependency Tree... Done Note, selecting libgdbm-devel instead of gdbm-devel The following NEW packages will be installed: apache-devel bison byacc flex libexpat-devel libgdbm-devel libltdl libmm-devel libpam-devel libtool 0 packages upgraded, 10 newly installed, 0 removed and 73 not upgraded. Need to get 937kB of archives. After unpacking 2357kB of additional disk space will be used. Do you want to continue?  $[Y/n]$ Get:1 ftp://ftp.altlinux.ru ALTLinux/main byacc 1.9-ipl9mdk [31.8kB]

.....

Get:10 ftp://ftp.altlinux.ru ALTLinux/main libtool 2:1.4.2-alt0.2 [302kB] Fetched 937kB in 9m19s (1675B/s) Executing RPM (/bin/rpm -Uvh --fancypercent --oldpackage)... Preparing...

################################################### [100%]

....

[root@greydragon apt]# apt-get install mod\_php Reading Package Lists... Done Collecting File Provides... Done Building Dependency Tree... Done The following NEW packages will be installed: mod\_php 0 packages upgraded, 1 newly installed, 0 removed and 73 not upgraded. Need to get 46.6kB of archives. After unpacking 69.2kB of additional disk space will be used. Get:1 ftp://ftp.altlinux.ru ALTLinux/main mod\_php 1:4.3.0-alt0.cvs20030207 [46.6kB] Fetched 46.6kB in 24s (1918B/s)

Executing RPM (/bin/rpm -Uvh --fancypercent --oldpackage)... Preparing...

 $100\%$ ]

 $1: \text{mod} \text{ php}$ 

 $[100\%]$ 

Shutting down httpd: [OK]

Checking configuration sanity for httpd: [ OK ]

Starting httpd: [OK]

Листинг 1.0. Результат работы менеджера пакетов Synaptic Как вилно И3 приведенного

листинга. скрипт установки самостоятельно

перезагрузил сервер Apache. Также он самостоятельно внес изменения в конфигурационный файл Apache, полный путь до которого: /etc/httpd/conf/ httpd.conf

В httpd.conf добавлена строка:

Include conf/addon-modules/mod\_php4.conf

Содержимое файла mod\_php4.conf

LoadModule php4 module

usr/lib/apache/libphp4.so

AddModule mod php4.c

AddType application/x-httpd-php

.php .php4 .php3 .phtml

AddType application/x-httpd-php-source .phps

AddHandler application/x-httpd-php

.php. php4 .php3 .phtml

Как видно, изменения в httpd.conf подобны изменениям, которые мы вносили при установке под Windows.

Теперь можно воспользоваться тестовым файлом ЛЛЯ работоспособности PHP + Apache. проверки Создадим test.php со следующим содержанием:

 $\langle$ ?php

echo"<h1>Привет всем!</h1>";

 $?$ 

Корень *сервера* находится /var/www/html/. Можно создать каталог test и разместить там файл test.php. Вызвав этот файл из браузера по его адресу (http://localhost/test/test.php), получим

страничку с текстом "Привет всем".

#### **Контрольные вопросы**

- 1. Что Вы знаете о HTTP?
- 2. Что Вы знаете о HTML?
- 3. Что Вы знаете о PHP?
- 4. Что Вы знаете о Windows?
- 5. Что Вы знаете о Linux?
- 6. Что Вы знаете об установке PHP под Windows?
- 7. Что Вы знаете об установке PHP под Linux?
- 8. Что Вы знаете о хостинге?
- 9. Что Вы знаете о веб-сервере Apache?
- 10. Что Вы знаете о доменных именах?

#### **Рекомендуемые источники**

- 1. Колдаев В.Д. Основы алгоритмизации и программирования: Учебное пособие / В.Д. Колдаев; Под ред. Л.Г. Гагариной. - М.: ИД ФОРУМ: ИНФРА-М, 2017. - 416 с. [Электронный ресурс]. http://znanium.com/bookread.php?book=336649.
- 2. Гагарина Л.Г. Технология разработки программного обеспечения: Учеб. пос. / Л.Г.Гагарина, Е.В.Кокорева, Б.Д.Виснадул; Под ред. проф. Л.Г.Гагариной - М.: ИД ФОРУМ: НИЦ Инфра-М, 2015. - 400 с. [Электронный ресурс]. http://znanium.com/bookread.php?book=389963.
- 3. Голицына О. Л. Программирование на языках высокого уровня: Учебное пособие / О.Л. Голицына, И.И. Попов. - М.: Форум, 2016. - 496 с. [Электронный ресурс]. http://znanium.com/bookread.php?book=139428.